GAS Monitor Version 2.33 9/21/81

This is a description of the GAS Monitor - Version 2.33. It is a 16K Monitor in EPROMs that resides at both OH-3FFFH and 8000H-BFFFH.<br>If you need to view memory between 0H and 3FFFH. you must switch to the High Monitor; this is a command ( $\sim$ W) in DEBUG Mode.

There are several things that must be added to the system for some of the Monitor options to work correctly. This Monitor supports software breakpoints, and for them to work correctly, a RST4 ( 2BH ) must be supported. At<sup>t</sup> this location in Low RAM, there must be the following Assembly Language code: PSW PUSH, 60H A MVI, CCH OUT, 3C9C JMP, (this is EPROM ( OH-3FFFH ), Screen RAM ( 4000H-7FFFH ), READ/WRITE RAM ( 8000H-FFFF ) ). In the future, if the GAS Monitor is modified, the 3C9C JMP, will have to be modified to reflect the new address of a routine caIled DEBUGD. SEE GAS PORT SECTION

Since the breakpoints supported are software breakpoints, it<br>really performs a Break On Opcode Read at a particular address, and this opcode is not executed. CALLs cannot be STEPped through so that if you want to step through a CALLed routine, you must set a breakpoint within the routine itself.

This Monitor also supports disassembly of code which will work properly in the Low Monitor. If you are in the High Monitor and you need to disassemble, the TERSE RSTO ( .dbeg. ) must be resident in Low Memory.

In addition, the GAS Monitor also uses static RAM from FFEOH-FFFF}i, and uses FFO0H-FFDAH for its stack and variable space. These areas should NOT be modified. At present, the stack and variable space is in the disk buffers so that they will have garbage in them upon returning from the Monitor.

This Monitor was written using the Alpha Numeric Key Hex Codes for the TeleVideo Model 950 Terminal. See Page 5 for a list of the Hex eodes generated by this terminal.

- . All characters may be entered in upper or lower case.
- . The BS or  $\leq$  keys will delete a character.
- ^X or <ESC> will cancel the line being entered.
- In cases where more than one value is expected, hit <CR> for the next prompt.
- . A BELL will be sounded for a1l invalid input.

### MONITOR COMMANDS

MONITOR Prompt -- M> Valid keys excepted while in MONITOR Mode:

- 
- 
- 
- ^A Arcade Boot<br>^C CP/M Boot<br>^G Go At 0 ( Map in RAM at 0H )<br>^H HELP ( Displays the valid ^H HELP (Displays the valid commands)<br>^R RAM Test
- 
- ^T GAS TERSE Boot

#### DEBUG COMMANDS

 $DEBUG$  Prompt  $--$  D> Valid keys aeeepted while in DEBUG Mode:

^W Switeh to the High/Low Monitor

Disassemble INPUT: Hex address to begin disassembly at Then it waits for one of the following inputs: (Space Bar) continue the disassembly (Anything) return to DEBUG Mode A

- Breakpoint INPUT: Hex address to break at ( must be an opcode ). B
- Clear Breakpoint INPUT: none C

t Dump Memory INPUT: Hex address to begin dumping at Dumps 32 bytes of memory beginning at the specified address Then it waits for one of the following inputs: (Space Bar) Dwnp the next 32 bytes (Anything) return to DEBUG Mode D

- FiI1 Memory INPUT: Mask, Address, and Hex Length F
- Go(At) INPUT: <CR> Go at the value of the Program Counter ( PC ) Addr Go at the specified Hex Address G
- H Help INPUT: none Displays the valid commands and tells you which Monitor you are in.

Interrupts INPUT: < CR> displays the current Interrupt Status <E>  $\langle D \rangle$ I sets the status to "Enabled"<br>sets the status to "Disabled"

L Move Memory INPUT: Source, Destination, and Hex Length

M Modify Memory<br>INPUT: Hex Address to begin modifying at It then displays the address and current contents and waits for one of the following inputs: (Down Arrow) Hoves down one byte in memory (Up Arrow) Moves up one byte in memory<br>
Same as (Down Arrow)<br>
<CR>
Return to DEBUG Mode ESC> Return to DEBUG Mode<br>
## New Hex value for the location. NOTE: If a value is entered and then any of the above keys,

the value is taken and stored.

Page 3

### GAS Monitor Commands Page 4

- Dump Memory where previous dump left off INPUT: none Works just like the D Command. N
- Modify Port INPUT: Port Number to begin modifying at Works just like the M Command P
- Quit INPUT: none Eeturn to MONITOR Mode  $\circ$
- Modify Register INPUT: none Works just like the M Command, where all the registers on a Z80 are sequentially stepped through. R
- Step INPUT: none Steps one instruction as long as there was a previous breakpoint set and that's where the program eounter is. S
- Continuous Port Read INPUT: Port Nunber Reads the specified port and displays its contents until any key is hit on the keyboard.  $\mathbf{U}$
- Continuous Port Write INPUT: Port Nwnber, Mask, Optional Second Mask Keeps outputing either the first mask or alternating between masks if two were entered to the specified port until any any key is hit on the keyboard. V
- Dwnp Registers INPUT: none Dumps out the regular set of Z80 registers with an asterisk under eaeh flag that is set. x

Dump Alternate Registers INPUT: none Dumps out the alternate set of Z80 registers with an asterisk under each flag that is set. z

# ALPHA NUMERIC KEY HEX CODES

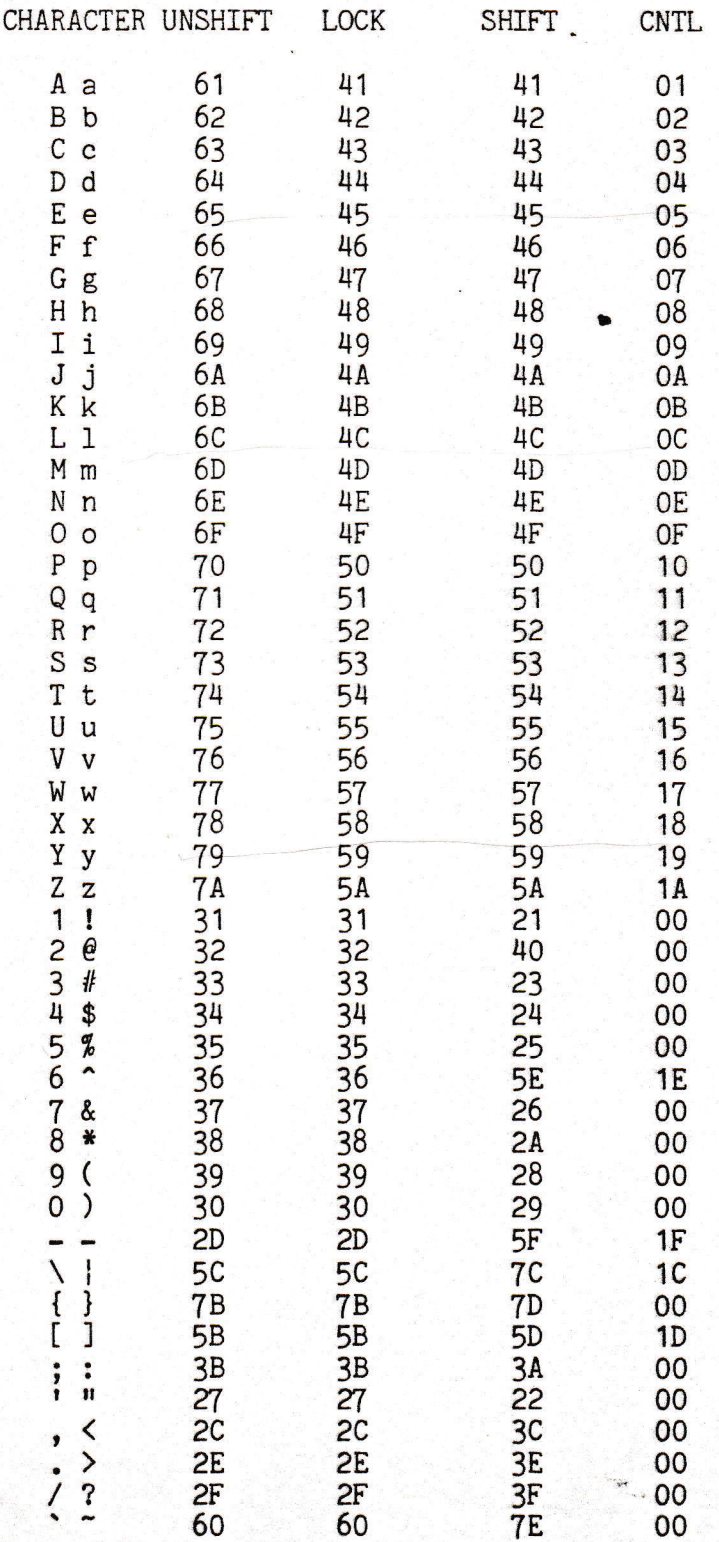

**Spie** 

# ALPHA NUMERIC KEY HEX CODES

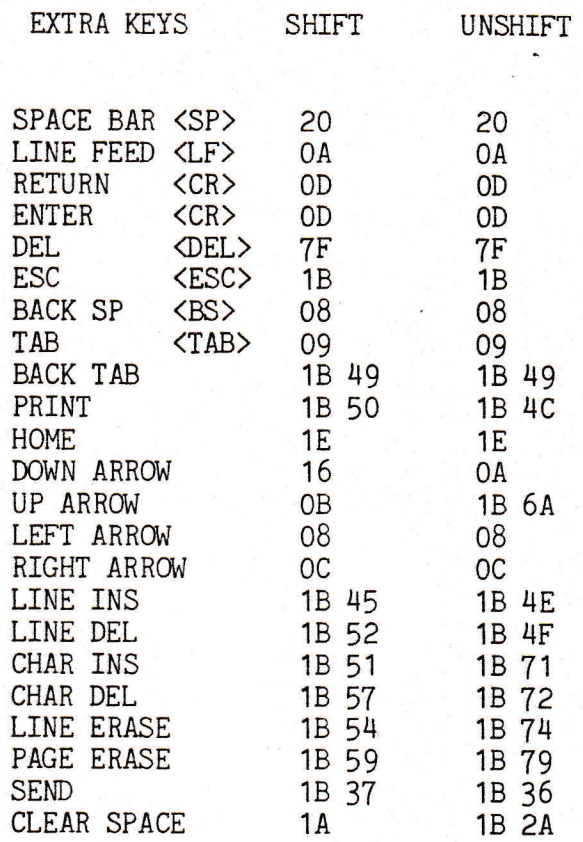

 $---$  END OF GAS MONITOR - Version 2.33  $---$